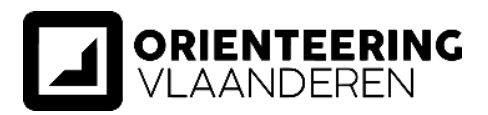

# HANDLEIDING KALENDER CLUBS ORIENTEERING.VLAANDEREN

#### **STAP 1: Log in en open de kalender**

- **Log in** met je persoonlijke login gegevens op de website orienteering.vlaanderen door rechtsboven op "**login**" te klikken.

- Er verschijnt nu een zwarte balk bovenaan de pagina, klik hier linksboven op **Orienteering Vlaanderen** en vervolgens op "**dashboard**".

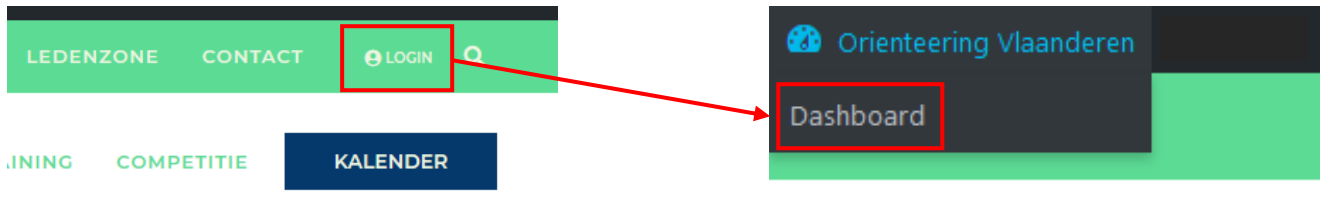

- Klik op **M.E. Calendar** in het **menu links**, je krijgt nu een overzicht van alle evenementen van jouw club.

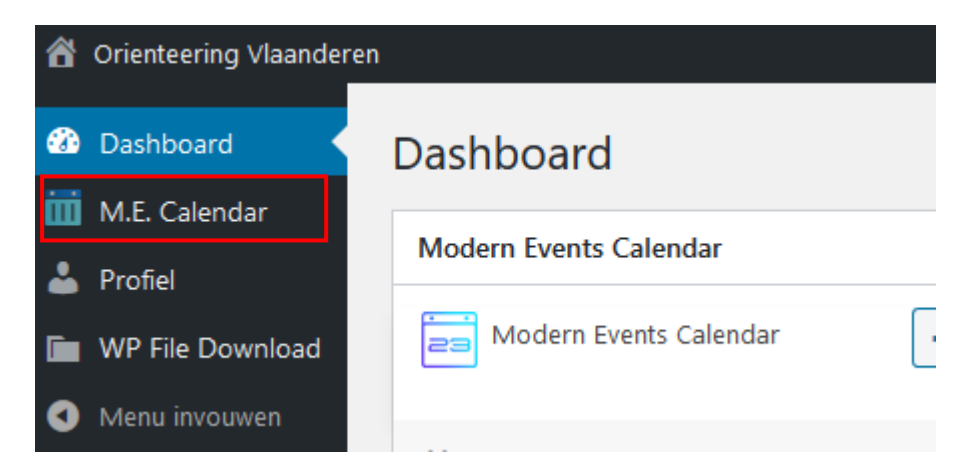

- Klik op het **gewenste evenement** in de lijst of zoek het evenement in de zoekbalk rechtsboven.

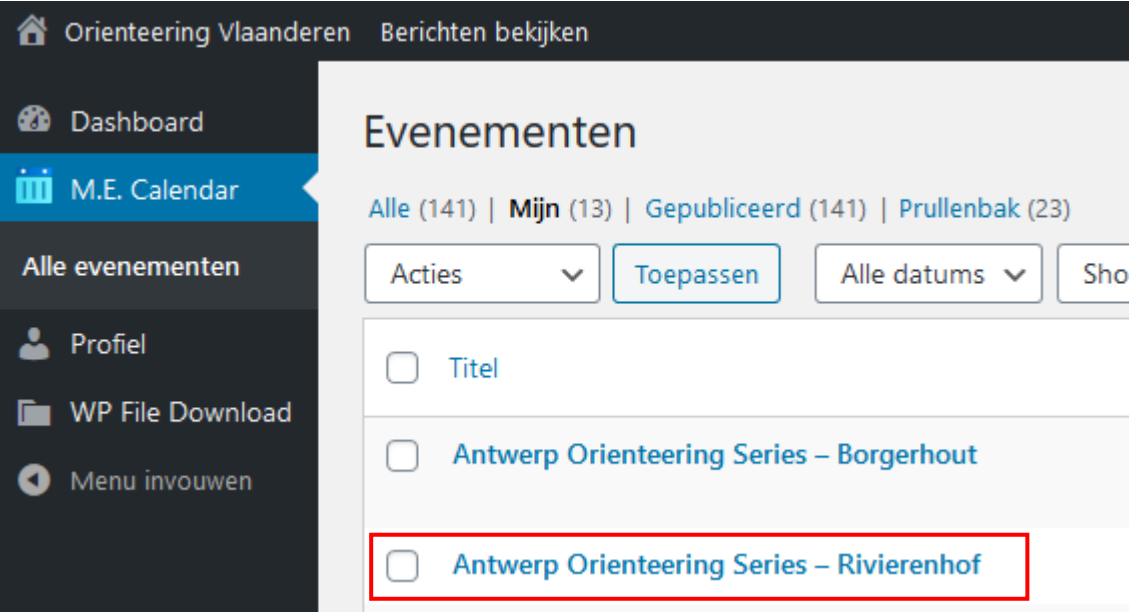

**Orienteering Vlaanderen vzw** 011/96 91 39 1 Maatschappelijke zetel | Koolmijnlaan 185 | 3582 Beringen hello@orienteering.vlaanderen<br>Ondernemingsnummer | 0430739485 | rpr Hasselt meer hello@orienteering.vlaanderen Ondernemingsnummer | 0430739485 | rpr Hasselt

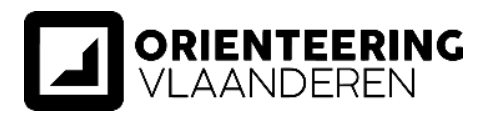

## **STAP 2: Evenement aanvullen**

#### - Kies het **evenementtype** (dit is verplicht)

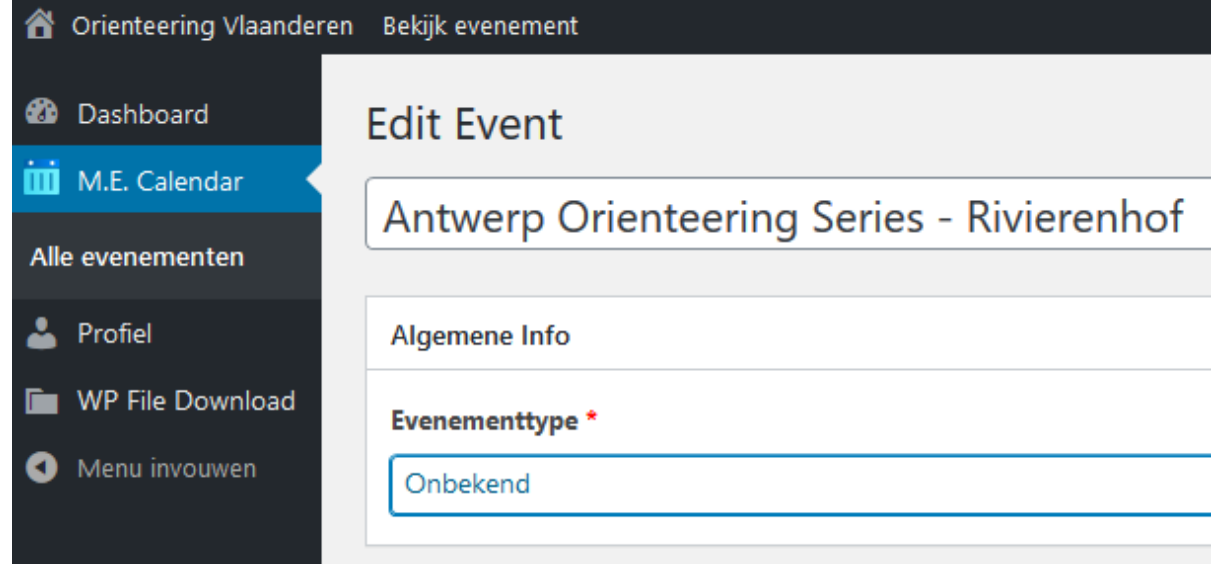

- **Vul** de andere informatie verder **aan** indien beschikbaar

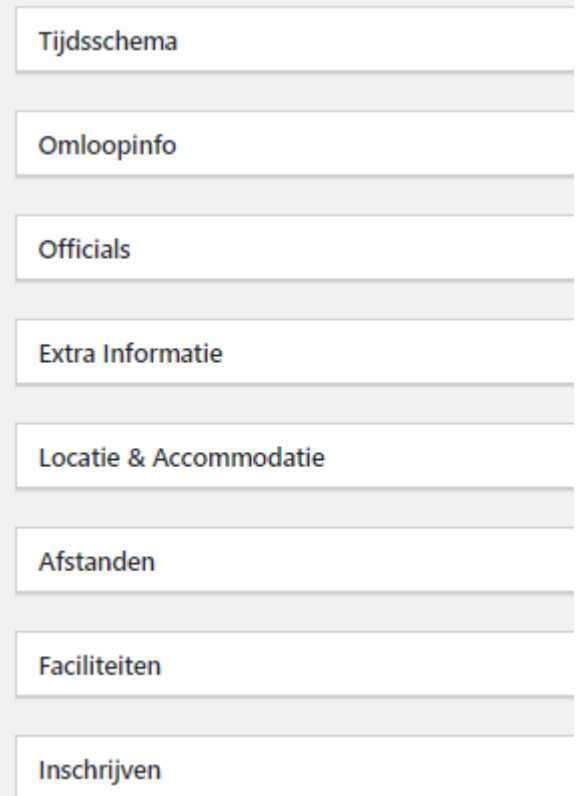

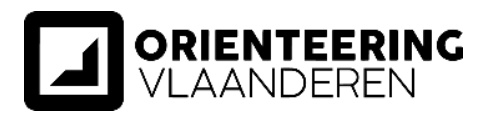

## **STAP 3: Wijzigingen opslaan**

- Klik **rechtsboven** op de blauwe knop "**bijwerken**" om de ingevulde gegevens te bewaren en online te plaatsen.

→ **Controleer** of alles online staat.

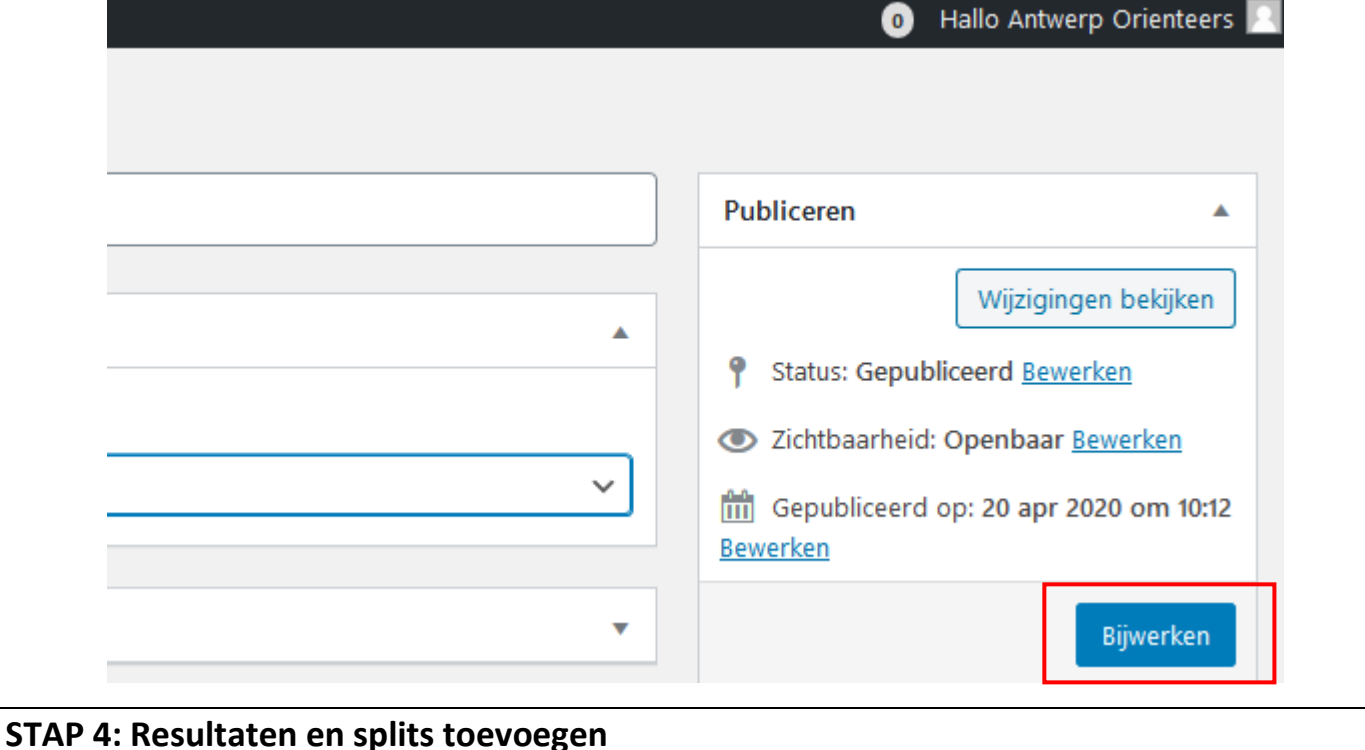

- Na afloop van het event dien je de **link naar de resultaten toe te voegen** om de resultatenpagina aan te vullen.

- → Scroll helemaal naar onder en vul de **link voor resultaten** en de **link voor splits** aan vanop helga-o.com/webres.
- → Klik rechtsboven op "**bijwerken**" om de ingevulde gegevens te bewaren en online te plaatsen.
- → **Controleer** of alles online staat.

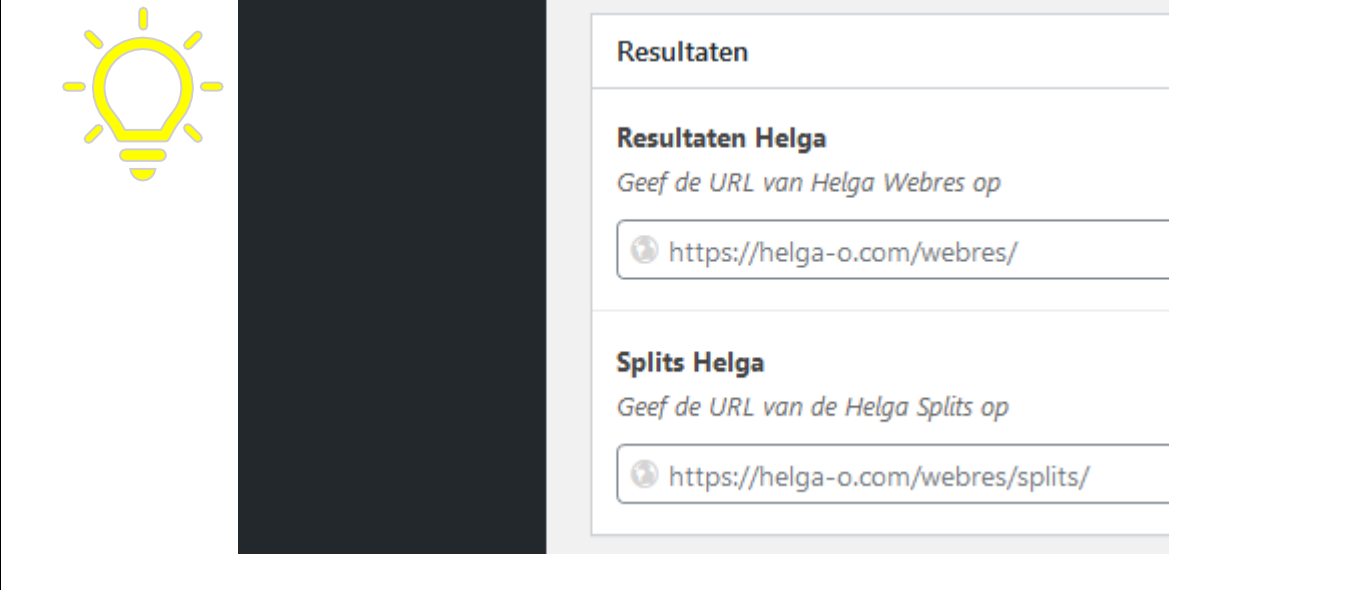